# **บทที่ 3 วิธีดำเนินการศึกษา**

#### **3.1 สถานที่ทำการศึกษา**

**สถานที่ที่ทำการศึกษาวิจัยและตรวจวัดความเข้มข้น PAHs มี 2 บริเวณได้แก่ บริเวณใต้สถานี รถไฟฟ้า BTS (สถานีพระโขนง) และอาคารใกล้เคียงซึ่งเป็นอาคารพาณิชย์ ซึ่งตั้งอยู่บริเวณถนน . . . ÿ ÿ 1** *ร A Z* **«** *A \* Z* **สุขุมวิท เขตคลองเตย จังหวัดกรุงเทพมหานคร และบริเวณพืนทีเปรียบเทียบ ซงตังอยู่ในซอย เอกชัย 83 ถนนเอกชัย เขตบางบอน จังหวัดกรุงเทพมหานคร ภาพที่ 3.1 และภาพที่ 3.2 แสดงภาพด้านบน (top view) ของพืนที่ศึกษาบริเวณสถานีรถไฟฟ้า BTS และบริเวณพื้นที่เปรียบเทียบ ซึ่งไม,มีโครงสร้าง ของสิ่งก่อสร้างใด ๆ ปิดกั้น**

**การเลือกพื้นที่ศึกษาได้พิจารณาจากลักษณะโครงสร้างที่น่าจะมีผลกระทบต่อการสะสมมล สารทางอากาศสูงสุด (worst case) โดยพิจารณาจากปีจจัย ตังนี้**

> **•ระยะทางของสถานีรถไฟฟ้าที่ขนานไปกับอาคารใกล้เคียง •ระยะทางของสถานีรถไฟฟ้าที่ห่างจากอาคาร**

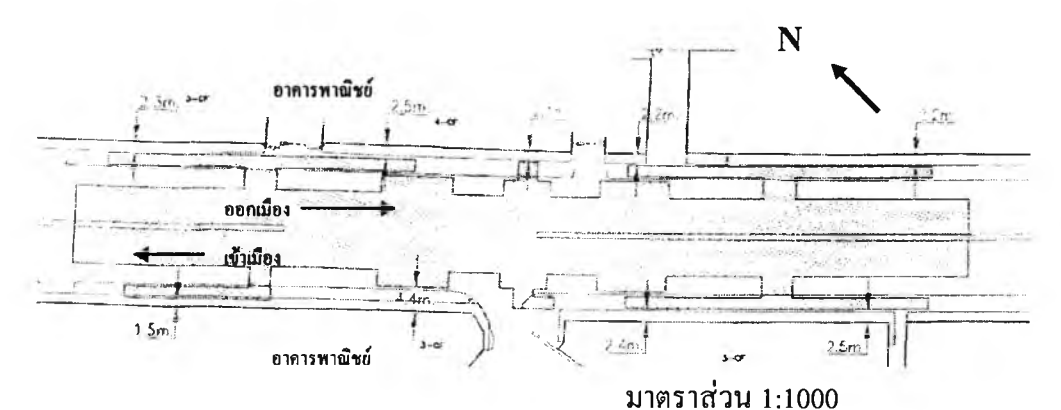

**ภาพที่ 3.1 แผนผังสถานีรถไฟฟ้า BTS (สถานีพระโขนง) (BTS, 1998)**

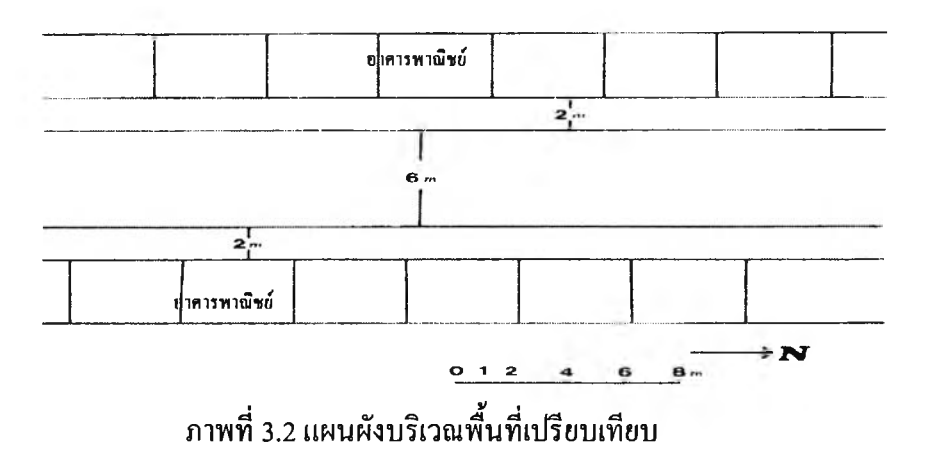

#### **3.2 เครื่องมือวัดความเข้มข้น PAHs**

**เครื่องมือที่ใช้สำหรับวัด pPAHs คือ Realtime PAH Monitor PAS2000CE (ภาพที่ 3.3) เป็น photoelectric aerosol sensor ที่ใช้ในการตรวจหาความเข้มข้นของสาร PAHs ซึ่งเป็นเครื่องที่เหมาะ สำหรับการตรวจวัดความเข้มข้นที่เวลาจริง และชนิดของ PAHs ที่มีวงอะโรมาติกตั้งแต่ 3 วงขึ้นไป เครื่องนี้สามารถตรวจวัค PAHs ที่ดูดซับบนอนุภาคขนาดเสันผ่านศูนย์กลางประมาณ 1 jim และ มีอัตราการไหลของอากาศประมาณ 1 1/min เครื่องจะทำงานโดยหลักการแตกตัวของอิเล็คตรอน ของสารบนรุนภาคโดยพลังงานแสง หลักการทำงานของเครื่องสามารถสรุปได้ตังต่อไปนี้**

**- eximer lamp ใช้เป็นแหล่งกำเนิดรังสียูวีที่มีความเข้มสูง หลอดถูกบรรจุอยู่ในช่องว่าง ระหว่าง concentrate wall ที่เคลือบด้วย krypton และโบรมีน พลังงานแสงที่ 6.0 eV ความยาวคลื่น 207 nm. ของ uv-eximer lamp ในเครื่อง ส่งผลให้อนุภาคที่ดูดซับสาร PAHs ปล่อย photoelectron ออกมา**

**- สาร PAHs ที่ถูกดูดซับบนอนุภาคจะปล่อยอิเล็กตรอนออกมา อนุภาคที่ลูดซับ PAHs จะเกิด ประจุบวก และจะไหลผ่านเข้าไปในส่วนประกอบของชั้นกรอง (filter component) ส่วนอิเล็กตรอน จะถูกกำจัดออกภายในหลอดที่มีความต่างศักย์**

**- ประจุบวกของอนุภาคจะรวมอยู่บน filter element ที่อยู่ภายในเครื่องมือวัดประจุไฟฟ้า (electrometer) ซึ่งติดอยู่กับตัววัดกระแสไฟฟ้า (faraday cage) สัญญาณที่เกิดขึ้นจากกระแสไฟฟ้านี้ได้ ถูกเทียบ (calibrate) กับความเข้มข้นทังหมดของสาร PAHs แล้วดังนั้นจึงแปรผลออกมาในรูปของ ความเข้มข้นทั้งหมดของสาร PAHs**

**ค่าที่แสดงออกมาจะเป็นค่าเฉลี่ยของการวัค 6 ครั้งสุดท้าย การวัคสามารถเลือกช่วงเวลาต่าง ของการรายงานผลได้ คือ 10, 20, 30, 60 และ 120 วินาที ซึ่งในการศึกษานี้เลือกการแสดงผลการวัดที่ ทุก ๆ 120 วินาที ค่าที่วัดได้จะถู กเก็บไว้ในหน่วยความจำที่อยู่ในเครื่อง (internal memory) และผลที่ เก็บไว้จะถูกป้อนเข้าไปยังเครื่องคอมพิวเตอร์ ข้อมูลที่ปราก ในเครื่องจะรายงานเป็นความเข้มข้น ทั้งหมดของ PAHs ในหน่วย ng/m3**

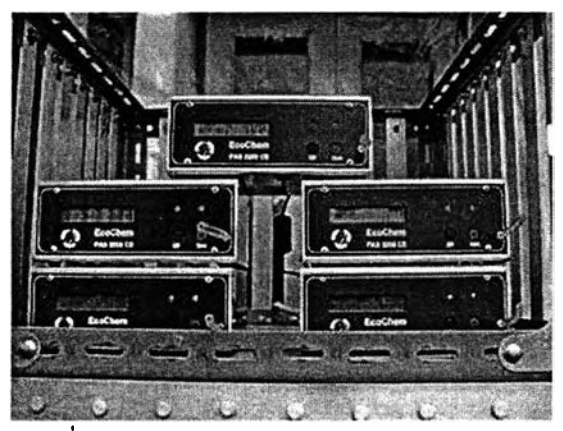

**ภาพที่ 3.3 เครื่อง Realtime PAH Monitor PAS2000CE (จำนวน 5 เครื่อง)**

**ารปรับเทียบความเข้มข้น (calibrate) ของเครื่อง Realtime PAH Monitor PAS2000CE จะทำ ที่บริษัทผู้ผลิต ประเทศเยอรมัน**

**สำหรับกลุ่มสาร PAHs ทีเครืองสามารถตรวจวัดได้ โดยพิจารณาจากระดับพลังงานที่ใข้ใน การเกิด photoionization ได้แสดงในตารางที่ 3.1**

**ตารางที่ 3.1 สาร PAHs ที่เครื่องสามารถตรวจวัดได้ และพลังงานที่ใช้ในการเกิด photoionization**

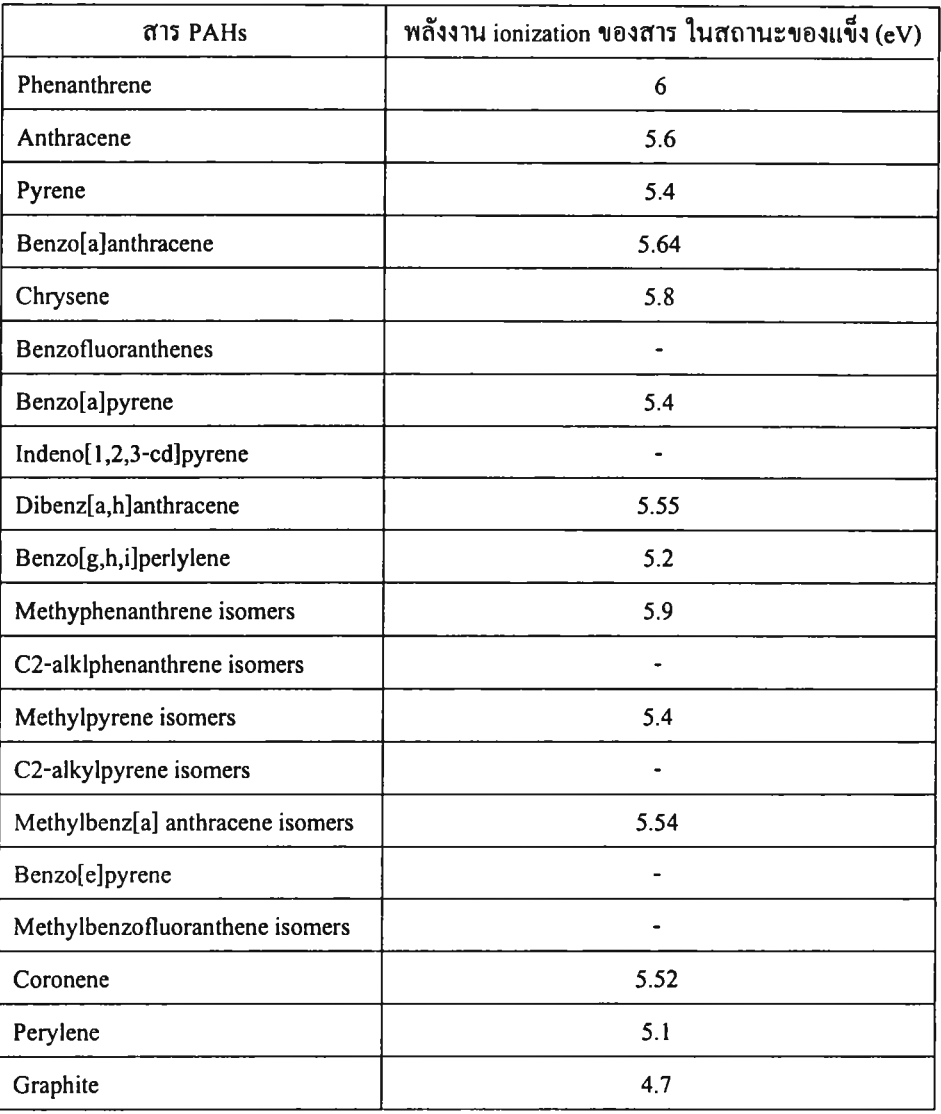

**ทมา ะ EcoChem Analytics, 1999**

#### **3.3 วิธีการดำเนินการ**

### **3.3.1 ขั้นตอนการเตรียมการ**

**1) ศึกษากิจกรรมและโครงสร้างบริเวณบริเวณสถานีรถไฟฟ้า BTS และอาคารใกล้เคียง**

**2) สำรวจเอกสารที่เกี่ยวข้องกับงานวิจัย**

**3) เลือกพืนที่ศึกษาที่ลักษณะโครงสร้างของสถานีรถไฟฟ้าที่น่าจะมีผลต่อการถ่ายเทอากาศ และอาจมีผลกระทบต่อการสะสมมลสารทางอากาศสูงสุด (worst case) โดยพิจารณาจากปิจจัยที่ได้ กล่าวแล้วข้างต้น**

## **3.3.2 ขั้นตอนการทดลองเบื้องต้น**

**ทำการศกษาเครองมอ Realtime PAH Monitor PAS2000CE เบืองด้น พร้อมทังทำการ ทดลองใช้เครื่องมือและเปรียบเทียบการทำงานของเครื่องมือ 5 เครื่อง เพื่อพิจารณาความสัมพันธ์ค่า ความเข้มข้นของ pPAHs ทั้ง 5 เครื่อง**

### **3.3.3 ขั้นตอนดำเนินการทดลอง**

**1) การตรวจวัด pPAHs บริเวณพื้นที่ศึกษา**

**(1) จุดติดตั้งเครื่องมือ**

**-** *บริเวณใต้สถานีรถไฟฟ้า B TS (สถานีพระโขนง)* **และอาคารใกล้เคียงซึ่งเป็นอาคารพาณิชย์ (ดังแสดงในภาคผนวก ค) ตำแหน่ง 5 จุดติดตั้งเครื่องมือแสดงดังภาพที่ 3.4 ช่วงเวลาที่ทำการศึกษา ตั้งแต่ วันที่ 23 กันยายน ถึง วันที่ 6 ตุลาคม 2545**

**รายละเอียดแต่ละจุดติดตั้งอุปกรณ์ เป็นดังนี้**

**•บริเวณนอกอาคารระดับพื้น อุปกรณ์ติดตั้งอยู่บนทางเท้าริมถนนโดยสูงจากพื้นประมาณ 1.5 เมตร และห่างจากอาคารพาณิชย์ที่ติดตั้งอุปกรณ์ประมาณ 3.6 เมตร**

**•บริเวณนอกอาคารชั้น 3 จุดติดตั้งอยู่บนระเบียงของอาคารชั้น 3 โดยสูงจากพื้นประมาณ 1.5 เมตร และห่างจากจุดติดตั้งอุปกรณ์ภายในอาคารที่ระดับเดียวกันประมาณ 4.7 เมตร**

**•บริเวณในอาคารระดับพื้น เป็นห้องปิดด้วยกระจก ติดเครื่องปรับอากาศ มีประตูกระจก ขนาด 1 X 2 เมตร กั้นระหว่างในและนอกอาคาร จุดติดตั้งอุปกรณ์อยู่บนชั้นวางของสูงจากพื้น ประมาณ 1.5 เมตร และห่างจุดติดตั้งอุปกรณ์ภายนอกอาคารที่ระดับเดียวกันประมาณ 4.4 เมตร**

**•บริเวณในอาคารชั้น 3 เป็นห้องเก็บของ ม ีประตูไม้ขนาด 1 X 2 เมตร และหน้าต่างกระจก ขนาด 0.6 X 1.7 เมตร จำนวน 3 บานปิดกั้นระหว่างในและนอกอาคาร จุดติดตั้งอุปกรณ์อยู่บนชั้นวาง ของสูงจากพื้นประมาณ 1.5 เมตร และห่างจุดติดตั้งอุปกรณ์ภายนอกอาคารที่ระดับเดียวกันประมาณ 4.7 เมตร**

**•บริเวณชั้น 2 ของสถานีรถไฟฟ้า สูงจากพื้นประมาณ 7.6 เมตรเป็นชั้นที่มีห้องจำหน่ายตั้ว จุด ติดตั้งอุปกรณ์อยู่บริเวณพื้นที่โล่งภายในชั้น อุปกรณ์อยู่สูงจากพื้นประมาณ 1.5 เมตร**

*■ บริเวณพืนที่เปรียบเทียบ* **ตำแหน่งจุดติดตั้งเครื่องมือแสดงดังภาพที่ 3.5 ช่วงเวลาที่ ทำการศึกษาตั้งแต่วันที่ 6-19 มกราคม 2546**

**รายละเอียดแต่ละจุดติดตั้งอุปกรณ์ เป็นดังนี้**

**-บริเวณนอกอาคารระดับพืน อุปกรณ์ติดตั้งอยู่บนทางเท้าริมถนนโดยสูงจากพื้นประมาณ 1.0 เมตร และห่างจากอาคารพาณิชย์ที่ติดตั้งอุปกรณ์ประมาณ 2.0 เมตร**

**-บริเวณนอกอาคารชั้น 3 จุดติดตั้งอยู่บนระเบียงของอาคารชั้น 3 โดยสูงจากพื้นประมาณ 1.0 เมตร และห่างจากจุดติดตั้งอุปกรณ์ภายในอาคารที่ระดับเดียวกันประมาณ 5.0 เมตร**

**•บริเวณในอาคารระดับพืน เป็นห้องปิดด้วยกระจก ไม่ติดเครื่องปรับอากาศ มีประตูกระจก ขนาด 1.25 X 1.8 เมตร กั้นระหว่างในและนอกอาคาร จุดติดตั้งอุปกรณ์อยู่บนชั้นวางของสูงจากพื้น ประมาณ 1.0 เมตร และห่างจุดติดตั้งอุปกรณ์ภายนอกอาคารที่ระดับเดียวกันประมาณ 5.0 เมตร**

**•บริเวณในอาคารชั้น 3 เป็นห้องนอน มีหน้าต่างกระจกขนาด 1.7 X 1.0 เมตรจำนวน 3 บาน ปิดกันระหว่างในและนอกอาคาร จุดติดดังอุปกรณ์อยู่บนชั้นวางของสูงจากพื้นประมาณ 1.0 เมตร และห่างจุดติดตั้งอุปกรณ์ภายนอกอาคารที่ระดับเดียวกันประมาณ 5.0 เมตร**

**(2) การเก็บตัวอย่าง**

**การเก็บตัวอย่างทัง 2 บริเวณในแต่ละจุดติดตั้งนั้นทำการติดตั้งเครื่องมือ Realtime PAH Monitor PAS2000CE แบบต่อเนื่องโดยบันทึกค่าของการตรวจวัดทุก ๆ 2 นาที เป็นเวลา 14 วัน**

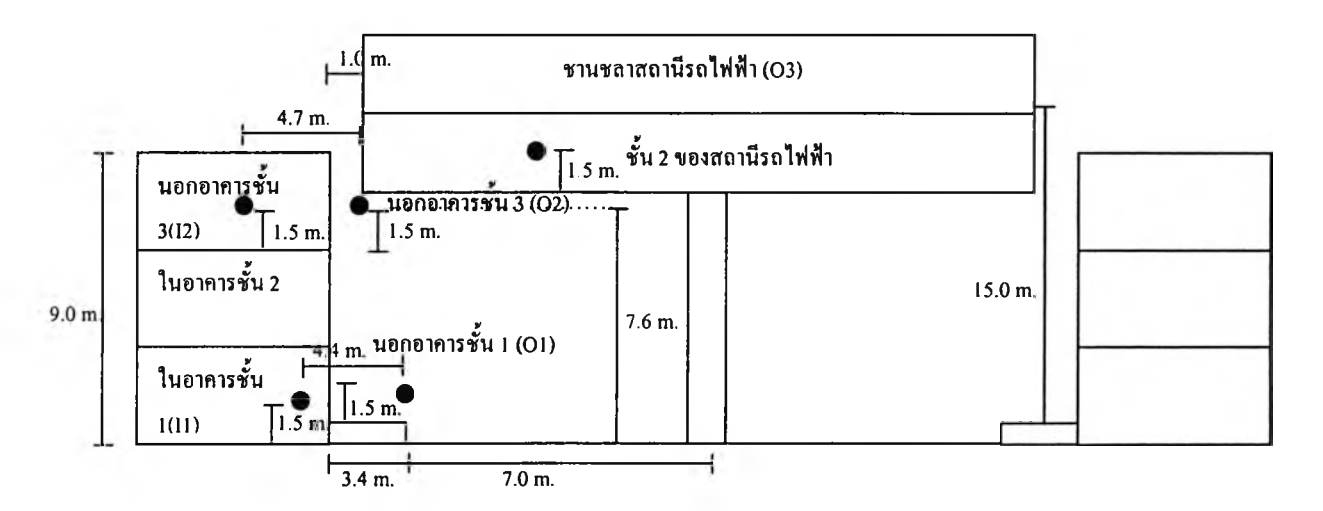

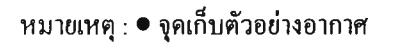

**ภาพที่ 3.4 จุดเก็บตัวอย่างอากาศบริเวณสถานีรถไฟฟ้า (สถานีพระโขนง) และบริเวณ ใกล้ เคียง**

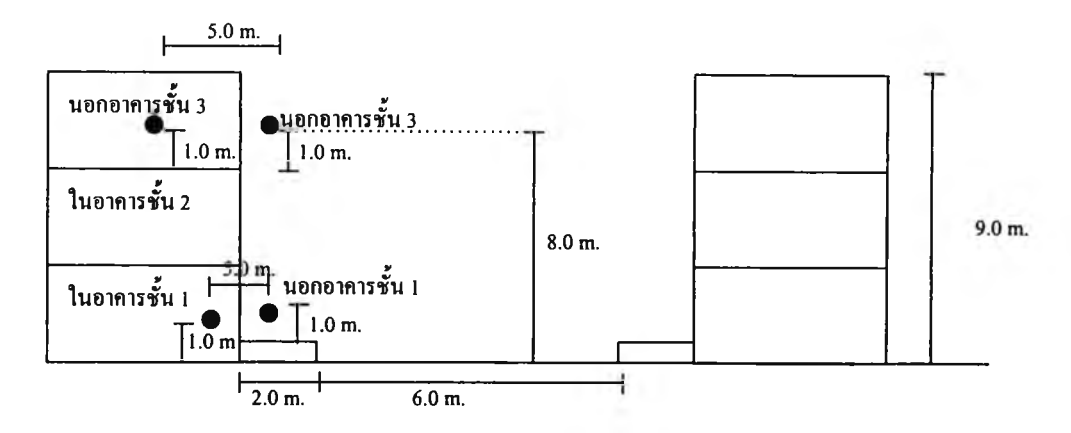

**หมายเหตุ : • อุดเก็บตัวอย่างอากาศ**

**ภาพที่ 3.5 จุดเก็บตัวอย่างอากาศบริเวณพื้นที่เปรียบเทียบ**

**2) การตรวจวัดสภาพอากาศโดยศึกษาใ]จจัยอุตุนิยมวิทยาในพื้นที่ (On-site meteorology) การตรวจวัดพารามิเตอร์ต่าง ๆ อาทิเช่น ความเร็วและทิศทางลม อุณหภูมิ และความชื้น สัมพัทธ์ เป็นต้น ด้วยชุดเครื่องมือตังแสดงในตารางที่ 3.1 ด้วยวิธีการวัดแบบ on-line โดยวัด แบบต่อเนื่องตลอด 24 ชั่วโมง เป็นเวลา 14 วัน ในช่วงเดียวกับการตรวจวัด pPAHs และได้ติดตั้ง บริเวณเดียวกับที่ติคตังเครื่อง Realtime PAH Monitor PAS2000CE นอกจากนี้ ได้ติดตั้งเครื่องวัดลม** (wind monitor) บริเวณจุดตรวจวัดภายนอกอาคารชั้น 3 (O2) บริเวณชานชลาสถานีรถ**ไฟฟ้**า (O3) **และจุดภายนอกอาคารที่ระดับพื้นใต้สถานีรถไฟฟ้าเพื่อใช้พิจารณาการเคลื่อนที่ของ pPAHs (ตังแสดง ในภาคผนวก ค)**

![](_page_5_Picture_181.jpeg)

**ตารางที่ 3.2 พารามิเตอร์ทางอุตุนิยมวิทยาและเครื่องมือที่ใช้ตรวจวัด**

**หมายเหตุ : ทิศ 16 ทิศ ได้แก่ N, ร, E, พ, NE, SE, รพ, NW, NNE, ENE, ESE, SSE, SSW, พ รพ , WNW และNNW**

**อกจากน ีได้น ำข้อมูล Temperature profile ม าใช้เพ ื่อวิเคราะห ์ความสัมพ ันธ์แบบถดถอย (regression model) ซ ึ่งเป็น ข้อมูลที่ตรวจวัดที่สถาน ีตรวจวัดจตุจักรโดยกรม ควบคุม ม ลพ ิษ และ** ูเนื่องจากในระหว่างทำการศึกษาเครื่องวัดความเข้มแสงเกิดขัดข้องทำให้ไม่สามารถบับทึกความเข้ม **แสงได้ตลอดระยะเวลาทำการศึกษา จึงใช้ข้อมูลความเข้มแสงจากกรมควบคุมมลพิษ (สถานีตรวจวัด จตุจักร) เช่นเดียวกัน**

**3) การเก็บตัวอย่างข้อมูลการจราจร**

**การเก ็บ ต ัวอ ย ่างข ้อ ม ูล ก ารจ ราจ รโด ย บ ัน ท ึก ผ ่าน ช ุค วีด ีโอ บ ัน ท ึกภ าพ การจราจรบ น ถน น สุขุมวิททั้ง 2 ทึง (ตังแสดงในภาคผนวก ค) เป็นเวลา 10 นาที ของทุก ๆ ชั่วโมง ตลอด 24 ชั่วโมง ติดต่อกัน เป็นเวลา 14 วัน มีการตรวจนับปริมาณจราจรและประเภทของยานพาหนะ ซึ่งได้ตรวจนับ ปริมาณจราจรโดยเครื่องนับ (traffic counters) การศึกษานี้ได้จำแนกชนิดของยานพาหนะออกเป็น 4 ประเภท ได้แก่**

**(1) รถสามล้อเครื่อง-รถจักรยานยนต์ (motorcycle) ซึ่งเป็นยานพาหนะที่ใช้นี้ามัน ประเภท Gasoline แต่ป็จจุบัน รถสามล้อเครื่องเปลี่ยนการใช้เชื้อเพลิงเป็น Liquid Petroleum Gas (LPG)**

**(2) รถยนต์ส่วนบุคคล (รถแท็กซี่ถูกจัดอยู่ในประเภทเดียวกับรถยนต์ส่วนบุคคล) (passenger car) ซึ่งการทำงานของเครื่องยนต์จัดอยู่ในประเภท Light-duty gasoline แต่ปิจจุบัน รถแท็กซี่เปลี่ยนการใช้เชื้อเพลิงเป็น LPG**

**(3) รถบรรทุกขนาดเล็ก 4 ล้อ - รถตู้ (pickup & van) ซึ่งการทำงานของเครื่องยนต์จัดอยู่ ในประเภท Light-duty diesel**

**(4) รถบรรทุกขนาดใหญ่-รถโดยสารประจำทางและไม่ประจำทาง (bus & truck) ซึ่งการ ทำงานของเครื่องยนต์จัดอยู่ในประเภท Heavy-duty diesel**

**นอกจากนี้ได้ทำการหาความเร็วเฉลี่ยของรถแต่ละประเภท จากการบันทึกภาพการจราจร ตังกล่าว โดยแบ่งการจราจรออกเป็น 2 ผั่เงถนน คือ ถนนทึงเข้าเมือง นั้เงเดียวกับที่ติคตั้งอุปกรณ์ ตรวจวัดความเข้มข้นของ pPAHs) และ ถนนรื่เงออกเมือง ตังแสดงภาพที่ 3.1 และ 3.6 ในการวัค ความเร็วของรถแต่ละประเภท ได้กำหนดจุด 2 จุด เพื่อเริ่มจับเวลาที่รถวิ่งผ่านจุดเริ่มด้นและจุดสิ้นสุด ของถนน ซึ่งมีระยะทาง 123.9 เมตร ตังนั้นสามารถคำนวณหาความเร็วเฉลี่ย ได้ตังนี้**

$$
u\left(km/hr\right) = \frac{L(km)}{\Delta t (hr)}
$$
 3.1

*L =* **ระยะห่างระหว่างจุดเริ่มด้นและจุดสินสุด หน่วยเป็น กม. (km)**  $\Delta$ t = เวลาที่รถแต่ละคันใช้ในการเดินทางระหว่าง จุด 2 จุด หน่วยเป็น ชั่วโมง (hr)

![](_page_7_Figure_0.jpeg)

**หมายเหตุ : • จุดติดตั้งเครื่องมือบริเวณริมถนน (นอกอาคารระดับพื้น)** *M* **จุดติดตั้งชุดวีดีโอและเครื่องเล่นวีดีโอ**

**ภ าพ ท ี่3 .6 แผนผังถนนและจุดติดตั้งอุปกรณ์บริเวณถนนสุขุมวิทเพื่อนับปริมาณจราจรและวัด ความเร็วของรถ**

**นอกจากข้อมูลปริมาณรถที่ได้ความเร็วเฉลี่ยของรถแต่ประเภทสามารถนำไปใช้หาความ หนาแน่นของจราจร คือ จำนวนของยานพาหนะที่มีอยู่ในช่วงความยาวของถนนใดถนนหนึ่งใน ระยะเวลาที่กำหนด ซึ่งสามารถคำนวณหาได้จากปริมาณการจราจรและความเร็วเฉลี่ยในการเดินทาง ดังนี้ (ACTS และ AIT, 2001)**

 $k = q/u$  **สมการ 3.2 โดยที่** *k* **= ความหนาแน่นของจราจร หน่วยเป็น คัน/กม. (veh/km)** *q =* **ปริมาณจราจร หน่วยเป็น คัน/ชม. (veh/hr) น = ความเร็วเฉลี่ย หน่วยเป็น กม./ชม. (km/hr)**

**ความหนาแน่นของจราจรคือดัวชี้วัดที่เหมาะสมที่จะบ่งบอกถึงสภาพการจราจร ซึ่งอธิบายว่า ระยะห่างกันของยานพาหนะและความอิสระการเคลื่อนที่ในการจราจร ในทางทฤษฎี ความเร็วในการ เดินทางกับความหนาแน่นของจราจรแปรผกผันกัน เมื่อคัวแปรคัวหนึ่งเพิ่มขึ้น คัวแปรอีกคัวจะมีค่า ลดลง ซึ่งหมายความว่า เมื่อการจราจรไม่ติดขัด ความเร็วในการขับรถเพิ่มขึ้น ซึ่งก็คือความหนาแน่น ของจราจรลดลง ในทางตรงข้ามเมื่อความหนาแน่นของจราจรเพิ่มขึน ความคล่องคัวของจราจรจะถูก จำกัดและความเร็วในการเดินทางจะลดลง (ACTS และ AIT, 2001)**

![](_page_8_Figure_0.jpeg)

**จากขั้นตอนวิธีการดำเนินการที่ไค้กล่าวมาแล้ว สามารถสรุปไว้ดังภาพที่ 3.7**

**ภาพที่ 3.7 แผนผังสรุปขั้นตอนวิธีการดำเนินการ**

#### **3.3.4 ขั้นตอนวิเคราะห์ข้อมูล**

**การเก็บตัวอย่างแบบต่อเนื่อง เป็นสิ่งจำเป็นอย่างยิ่งสำหรับการศึกษาปรากฎการณ์ที่เกิดขึ้นใน สภาพจริง เนื่องจากข้อมูลที่ต่อเนื่องตามช่วงเวลาและต่อเนื่องตามสถานที่ เป็นสิ่งสำคัญในการค้นหา พฤติกรรมของ pPAHs เช่น ลักษณะการเคลื่อนที่ การกระจายตัว ตามช่วงเวลาและตำแหน่งที่แตกต่าง คัน ตังนั้นในขั้นตอนการวิเคราะห์ข้อมูลจึงสามารถแบ่งการวิเคราะห์ข้อมูลเป็น**

**1) วิเคราะห์รูปแบบการเคลื่อนที่ของ pPAHs จากภายนอกอาคารหรือแหล่งกำเนิด สู่แต่ละ จุดเก็บตัวอย่างตามเวลาและตำแหน่งของการเก็บตัวอย่าง**

- **2) วิเคราะห์การกระจายตัวของ pPAHs ตามความสัมพันธ์กับช่วงเวลาที่ประกอบด้วย - การเปลี่ยนแปลงของความเข้มข้น pPAHs รายวัน (diurnal variation)**
	- **การเปลี่ยนแปลงของความเข้มข้น pPAHs รายสัปดาห์ (weekly variation)**

**3) วิเคราะห์ความสัมพันธ์ของความเข้มข้น pPAHs ระหว่างภายนอกอาคาร (outdoor concentration) และภายในอาคาร (indoor concentration) ตลอดจนความสัมพันธ์ของเวลาการเคลื่อนที่ จากภายนอกสู่ภายในอาคาร (delay time) แบบต่อเนื่อง การศึกษานี้นำโปรแกรม Statistica มาใช้ใน การวิเคราะห์ความสัมพันธ์เพื่อหาทิศทางการเคลื่อนที่ของ pPAHs ในอากาศ ข้อมูลที่ใช้กับโปรแกรม Statistica ใช้ข้อมูลความเข้มข้น pPAHs เฉลี่ย 2 นาที (ที่ผ่านการหาค่าเฉลี่ยแบบเคลื่อนที่: moving average) มาวิเคราะห์ความสัมพันธ์แบบ Cross-correlation**

**4) เปรียบเทียบความสัมพันธ์ของความเข้มข้นของ pPAHs ภายในและภายนอกอาคาร บริเวณที่มีสถานีรถไฟฟ้าและไม่มีสถานีรถไฟฟ้า**

**5) วิเคราะห์ความสัมพันธ์ของความเข้มข้น pPAHs ในแนวระดับความสูงทั้งภายในและ ภายนอกอาคาร**

**6) วิเคราะห์ทิศทางการเคลื่อนที่ของ pPAHs บอกบริเวณนอกอาคาร โดยใช้ข้อมูลความ เข้มข้นของ pPAHs ความเร็วและทิศทางลม บริเวณนอกอาคาร ซึ่งนำโปรแกรม MAT LAB มาใช้ใน การวิเคราะห์**

**7) ข้อมูลและความสัมพันธ์ที่ได้วิเคราะห์ไว้นั้น จะถูกนำมาใช้ในการสร้างแบบจำลองทาง คณิตศาสตร์ (mathematic model) สำหรับการกระจายตัวของ pPAHs ด้วยวิธี Regression analysis และ วิเคราะห์ความแตกต่างทางสถิติของค่าเฉลี่ยระหว่างค่าคาดคะเนความเข้มข้น pPAHs ก่อนและหลัง ลดปริมาณจราจรลง 10% และ 50% ด้วยวิธี T-test**